## **Grants Management Module:**

## Organization Name Change Amendment for Grant Recipients, Non-Research Grants

This job aid is a living document. Check the CDC GrantSolutions internet for the latest version.

Recipients should use this job aid for name changes that do not affect the rights and obligations of the recipient. Recipients should log onto Grants Management Module and go to their My Grants List screen. Complete the following steps to create a new amendment action request.

## Steps to Submit a New Organization Name Change Amendment

- 1. Start on the *Grants List* screen. To view existing amendments, select the *Manage Amendments* link, which will direct you to the *Manage Amendments* screen. On the *Manage Amendments* screen, you will find all closed and open amendments pending CDC review and approval. To create a new amendment, select the *New* button at the bottom of the *Manage Amendments* screen.
- 2. After you select the *New* button on the *Manage Amendments* screen, the site will direct you to the *Select Amendment Type* screen. Select the amendment action type that you want to submit. Then select the *Create Amendment* button at the bottom of the screen, which will direct you to the *GrantSolutions Amendment Application Control Checklist* screen.

| I2GGH000479-5<br>I30/2011 to 09/30/2018<br>I01/2015 to 09/30/2018<br>Supplement (Type 6)<br>Budget Revision (Type 6)<br>Carryover of Funds (Type 6)<br>Change Grantee Address (Type 6)                                                                                                    |
|----------------------------------------------------------------------------------------------------|
| 01/2015 to 09/30/2018<br>Supplement (Type 6)<br>Budget Revision (Type 6)<br>Carryover of Funds (Type 6)                                                                                                    |
| Supplement (Type 6)<br>Budget Revision (Type 6)<br>Carryover of Funds (Type 6)                                                                                                    |
| Budget Revision (Type 6)<br>Carryover of Funds (Type 6)                                                                                                    |
| Change in Key Personnel (Type 6)<br>Close-out reconciliation (Type 6)<br>Closeout by Budget Period (Type 6)<br>Component/Project funding (Type 6)<br>Grant Closeout (Type 6)<br>No Cost Extension (Type 6)<br>Non-Comp Supplements (Type 6)<br>Notification of a Contractor or Consultant (Type 6)<br>Organization Name Change (Type 6)<br>Other (Type 6)<br>PD/PI Key Personnel (Type 6)<br>PD/FI Budget Period Extension (Type 6)<br>Release of Restrictions on NOA (Type 6)<br>Successor of Interest (Type 6) |
|                                                                                                    |

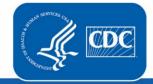

U.S. Department of Health and Human Services Centers for Disease Control and Prevention Rev. February 2019

 Next you will complete the online forms and grant announcement documents according to the GrantSolutions Amendment Application Control Checklist. At a minimum, you must submit the documents listed under the Online Forms and/or Grant Announcement sections of the Amendment Application Control Checklist to the CDC to be considered responsive.

The required documents in the Amendment Application Control Checklist for an Organization Name Change Post Award Action are:

- SF-424 Application for Federal Assistance Version 2
- SF-424A Budget Information Non-Construction
- SF-424B Assurances Non-Construction

Additional Information to be Submitted

Miscellaneous

• Application Upload (Legal documentation of official Organizational name change)

You can submit the files by selecting the *Uploaded Files* link under the *Attachment(s)* column, or by selecting the *Enter Online* link under the *Enclosure(s)* column if applicable. The warning exclamation mark icon in the *Status* column will change to a green checkmark when the required document or online form is completed and attached successfully.  $\triangle$ 

## GrantSolutions Amendment Application Control Checklist Post Award Action: Organization Name Change Work In Progress (Post Award) This is your GrantSolutions Application Control Checklist (EACC). You will use the EACC to track the status of your application. To complete your application electronically, enter information by using the online forms and/or adding attachments (upload/mail-in). Required items are noted by the exclamation point image. If an enclosure has not been verified, a red 'X' image is displayed. Print Application: Original Submission Applicant DeKalb, County of NU87PS004137 Grant Number Application Number (To be assigned) Organization Name Change Action Project Title Promoting Adolescent Health Through School-Based HIV/STD Prevention and School-Based Surveillance Status **Online Forms** Enclosure(s) Attachment(s) SF-424 Application for Federal Assistance Version 2 Enter Online 0 Uploaded Files ⚠ 0 Mail-in Items SF-424A Budget Information - Non-Construction Enter Online 0 Uploaded Files Δ 0 Mail-in Items 0 <u>Uploaded Files</u> 0 <u>Mail-in Items</u> SF-424B Assurances - Non-Construction Enter Online Δ Enclosure(s) Attachment(s) Status Grant Announcement 0 Uploaded Files Application Upload -0 Mail-in Items

Enclosure(s)

Status

Attachment(s)

0 Uploaded Files 0 Mail-in Items 4. Next is the Verification process. At the bottom of the *GrantSolutions Amendment Application Control Checklist* screen, select the *Verify Submission* button, which will direct you to the *GrantSolutions Amendment Submission Verification* screen. This screen will ask you to verify the submission of the application. Select the *Final Submission* button at the bottom of the screen.

| GrantSolutions Amendment Submission Verification                                                                                                    |                |                                     |  |  |
|----------------------------------------------------------------------------------------------------|----------------|-------------------------------------|--|--|
| You are about to submit the following application:                                                                                                    |                |                                     |  |  |
|                                                                                                    |                |                                     |  |  |
|                                                                                                    | Applicant:     | The Swivel Chair Center             |  |  |
|                                                                                                    | Grant Number   | FPHPA026059                         |  |  |
|                                                                                                    | Project Title: | FY FPS FOA (NYC)                    |  |  |
|                                                                                                    | Action:        | Change Grantee Address              |  |  |
|                                                                                                    | _              |                                     |  |  |
|                                                                                                    | Online Forms   |                                     |  |  |
|                                                                                                    | Chan           | nge Grantee Information             |  |  |
|                                                                                                    | Addi           | itional Information to be Submitted |  |  |
|                                                                                                    | ***Mi          | iscellaneous Information            |  |  |
|                                                                                                    | -              |                                     |  |  |
| It appears from what you have entered that your application is not complete. To correct, press the "Cancel" button to return to the Application Control Checklist.                                                                                                    |                |                                     |  |  |
| * Prior to submitting your application, it is recommended that you complete the Central Contractor Registration validation<br>process. To continue with the application submission process without validating your Organization, click "Final Submission"<br>Otherwise, click "Cancel" and perform the Central Contractor Registration validation process within your Organization record. |                |                                     |  |  |
| Final Submission Cancel                                                                                                    |                |                                     |  |  |

5. A message will appear asking you to confirm the submission; select *OK* to continue with the submission, and the *Amendment Status Confirmation* screen will appear. Select the *Application Control Checklist* button to return to the *Application Control Checklist* screen, then select the *Close* button to return to the *Manage Amendments* screen.

| GrantSolutions Amendment Submission Verification                                                                                                    |                                                            |  |  |  |
|----------------------------------------------------------------------------------------------------|------------------------------------------------------------|--|--|--|
| You are about to submit the following application:                                                                                                    |                                                            |  |  |  |
| Applicant:<br>Grant Numbe<br>Project Title:                                                                                                    | The Swivel Chair Center<br>FPHPA026059<br>FY FPS FOA (NYC) |  |  |  |
| Message from webpage Image: Cancel   Image: Cancel Image: Cancel                                                                                                    |                                                            |  |  |  |
| It appears from what you have entered that your application is not complete. To correct, press the "Cancel" button to return to the Application Control<br>Checklist.                                                                                                    |                                                            |  |  |  |
| * Prior to submitting your application, it is recommended that you complete the Central Contractor Registration validation<br>process. To continue with the application submission process without validating your Organization, click "Final Submission"<br>Otherwise, click "Cancel" and perform the Central Contractor Registration validation process within your Organization record. |                                                            |  |  |  |
|                                                                                                    | Final Submission Cancel                                    |  |  |  |